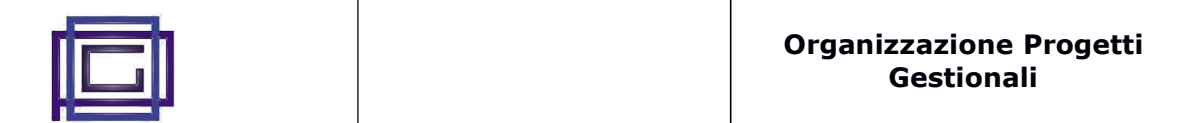

The "Commercial Agents" module allows you to manage agents' commissions, generating, from each of the customer invoices, the corresponding commission invoices to suppliers. General characteristics of the module are:

- the possibility of defining the custom text to be included in the lines of supplier invoices (substitution variables are allowed)
- the calculation of the commissions can be done:
	- . in absolute value
	- . percentage of turnover
	- . percentage on the margin
- up to 3 commissions are possible for each customer invoice
- the margin of the customer invoice is calculated including the commissions and displayed in the appropriate section of the margins on the invoice page
- $\bullet$

An analysis of the margins (general, per customer, ...) including commissions completes the functionality of the module.

# 1) Module configuration

During the setup phase it is possible to define the text that will be inserted in the lines of the invoices for the agents and identifying the commission. Notice how:

- the use of Dolibarr's substitution variables is possible
- the following 2 substitution variables are also available

\_\_COMMISSION AMOUNT\_\_ amount of the commission

\_\_COMMISSION\_TYPE\_\_ type of commission (value, turnover, margin)

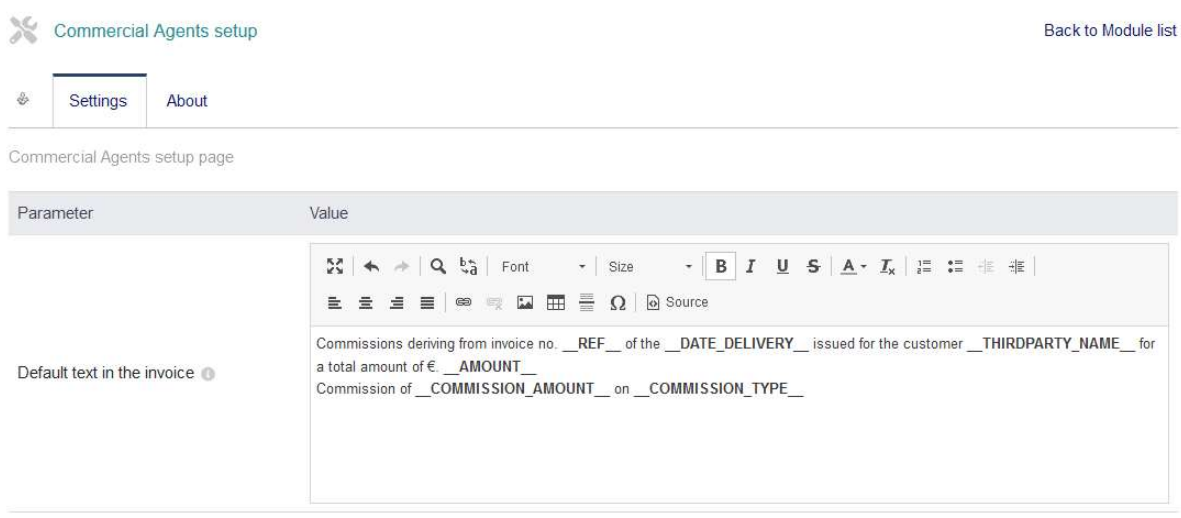

SAVE

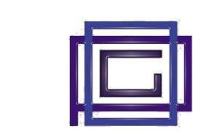

## 2) Use of the module

### 2.1) Set default for the customer

For each customer it is possible to set the following default values that will be proposed in the corresponding invoices:

- Principal Agent
- Type of commission calculation (value, turnover, margin)
- Amount or percentage of commissions

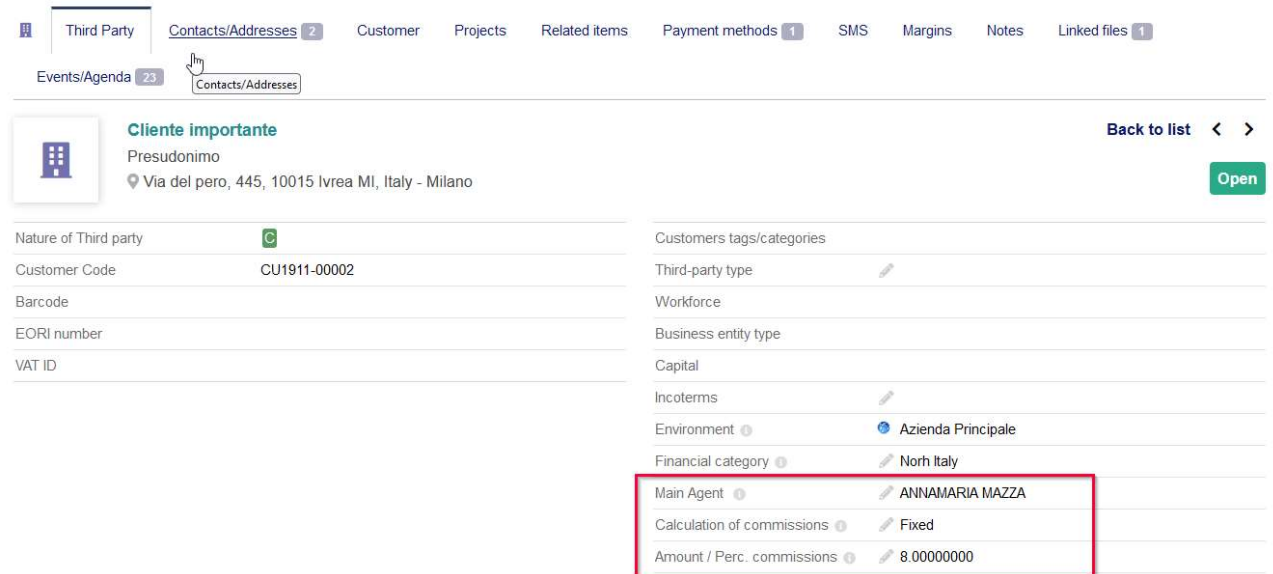

#### 2.2) Invoicing operations

At the time of invoicing, a specific Tab allows you to enter commission data.

Note that the invoices in the list are the only invoices in "Draft" status relating to the selected supplier.

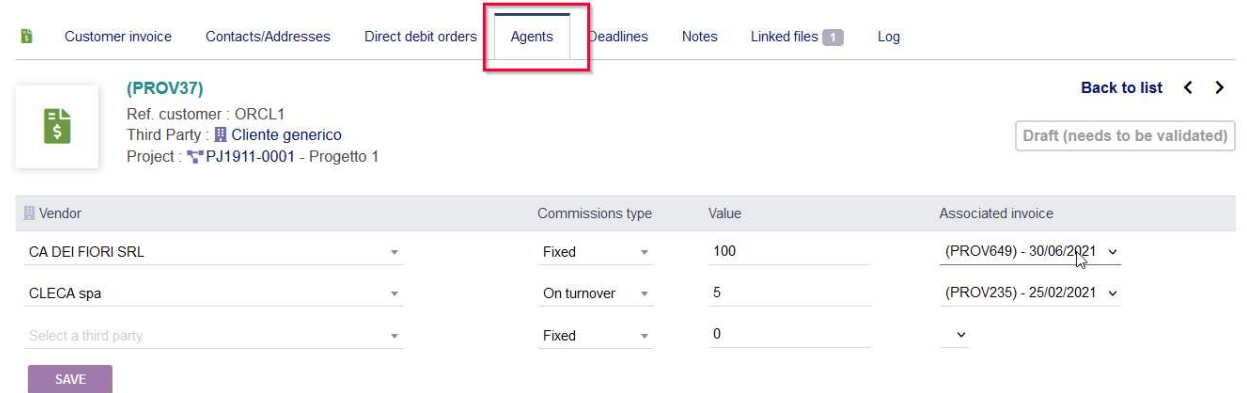

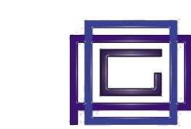

Upon confirmation of the commissions, the values entered are calculated and entered in the margins section

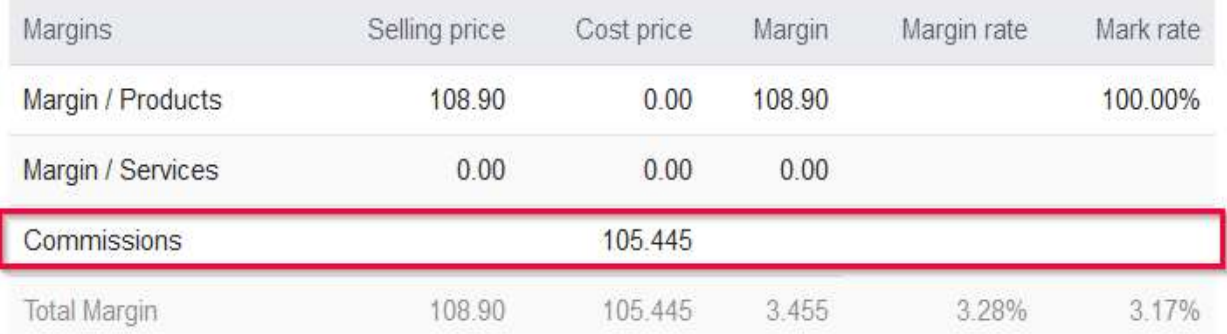

When the customer invoice is confirmed, the corresponding lines are generated in the selected supplier invoice (on invoices).

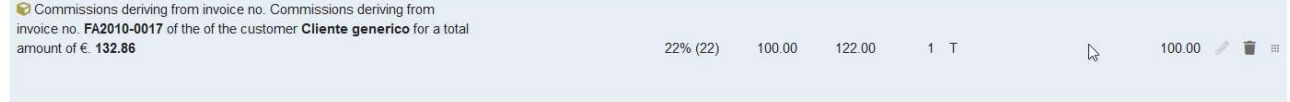

By returning the invoices in draft state, the lines will be deleted.

### 2.3) Margin analysis

Finally, a new item was added to the margin analysis.

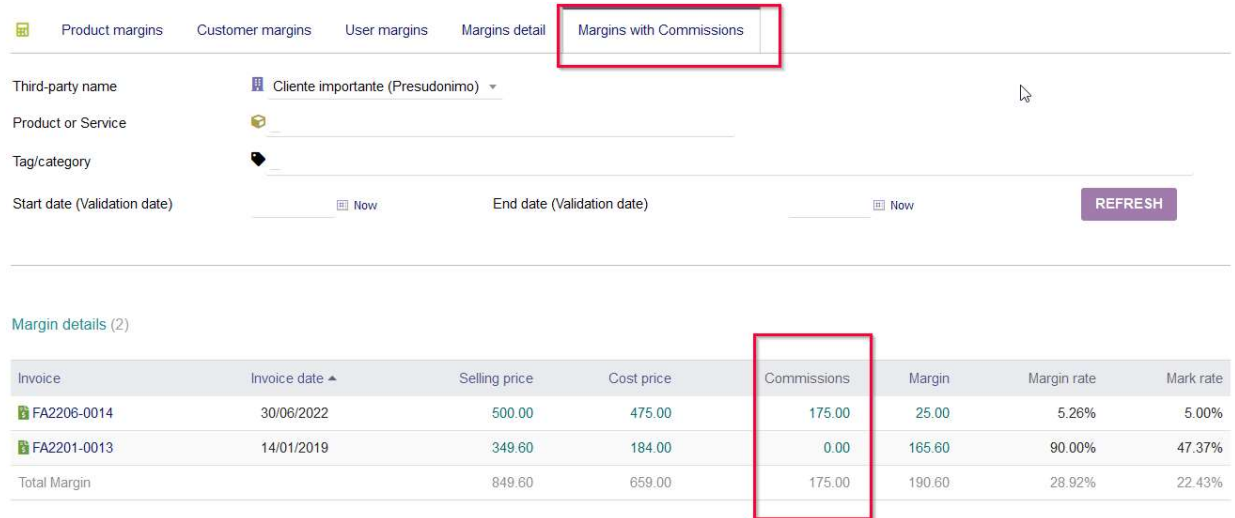

The commission column was also included in the list of active invoices, but it was not possible to recalculate the margins here.

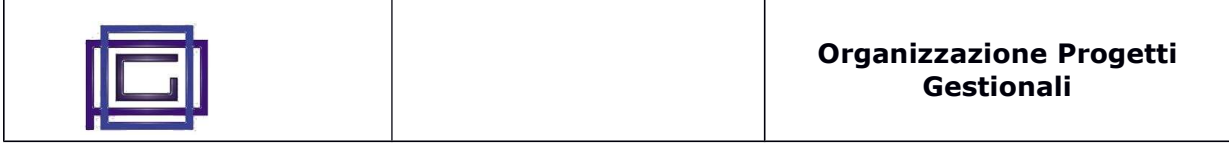

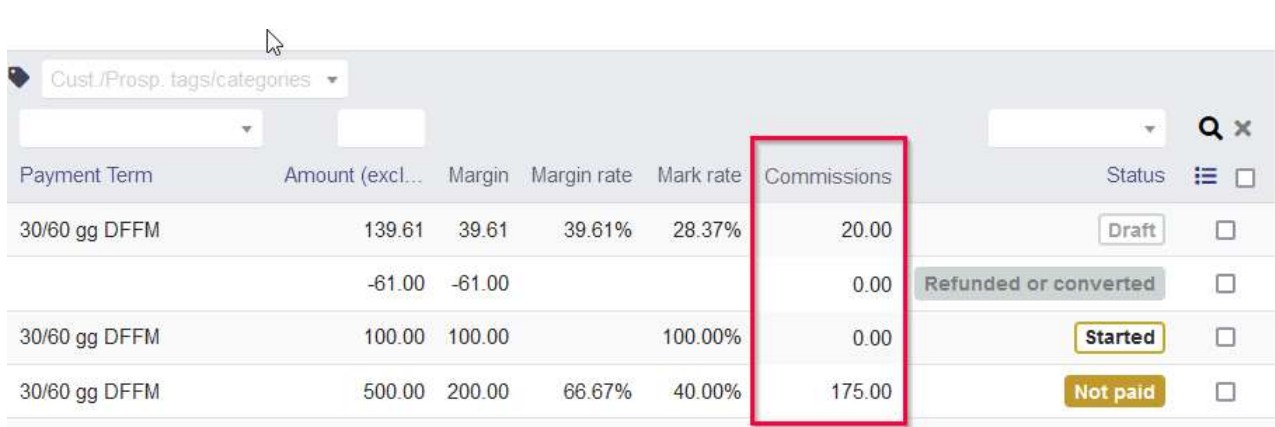